## Go to teams.updogchallenge.com

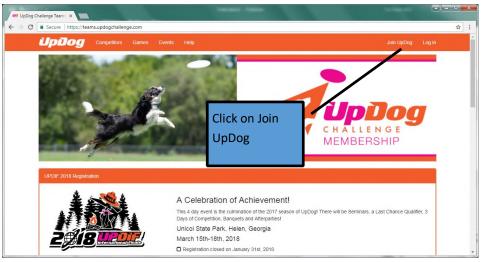

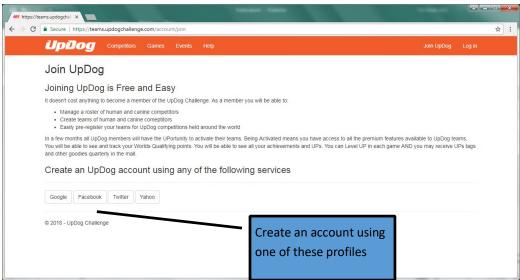

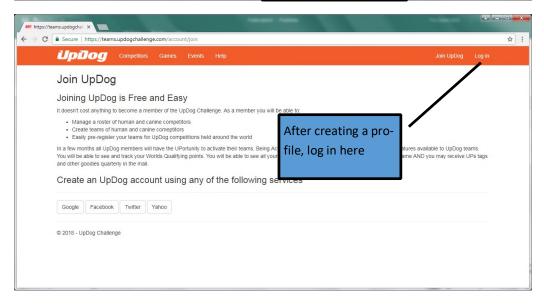

## Now add competitors and dogs:

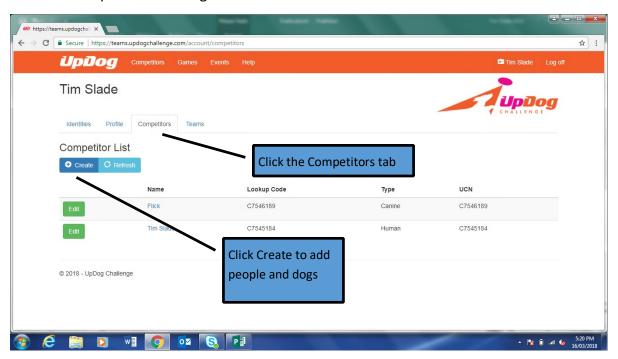

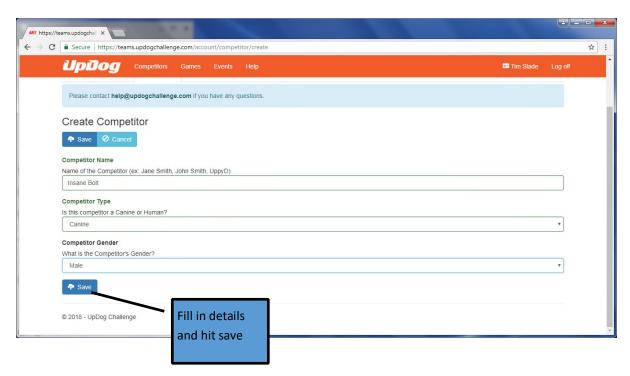

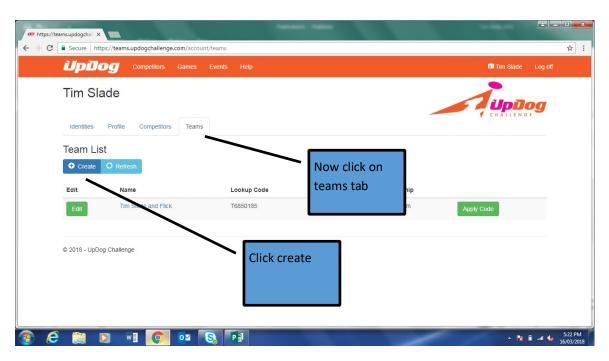

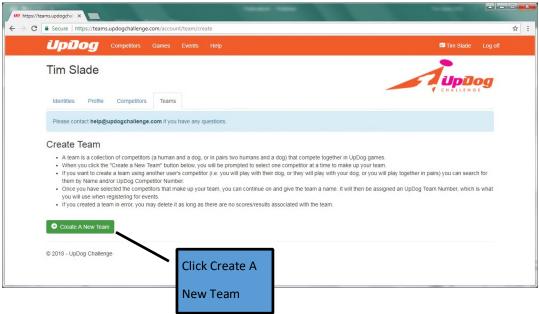

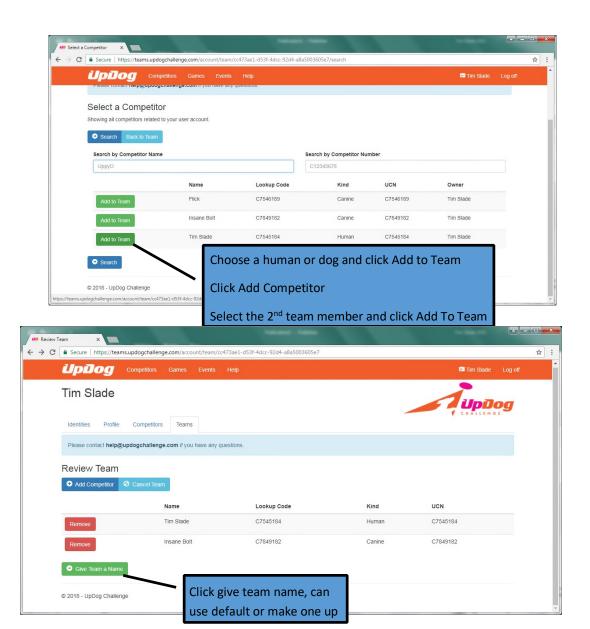

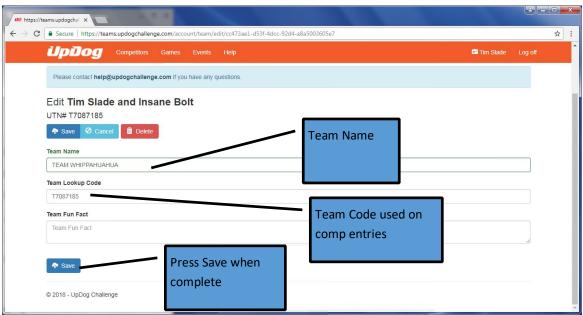

## To Activate a Team:

Login to the team site and review your list of teams. Click the "Activate" button.

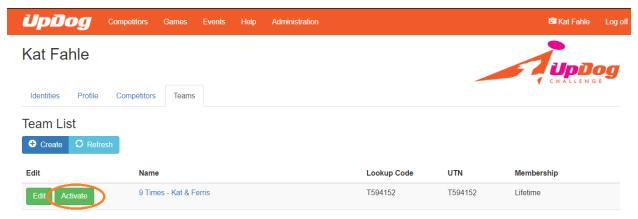

Review your information and make any changes necessary. Click Create Activation Order & Checkout.

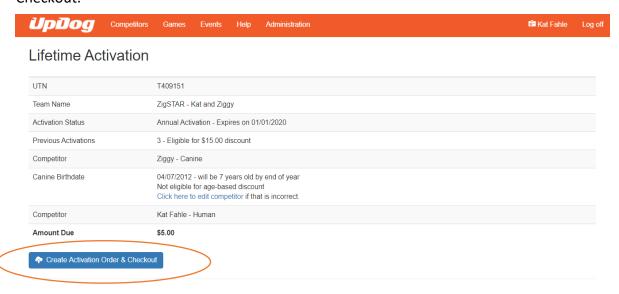

Review your information and click Pay with Credit Card.

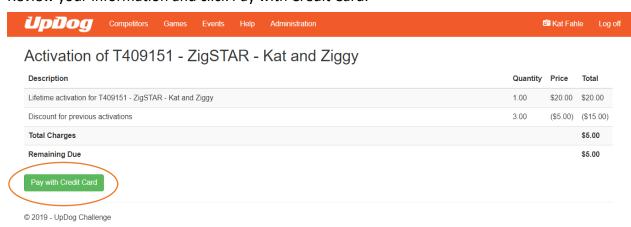

Enter your credit card information.

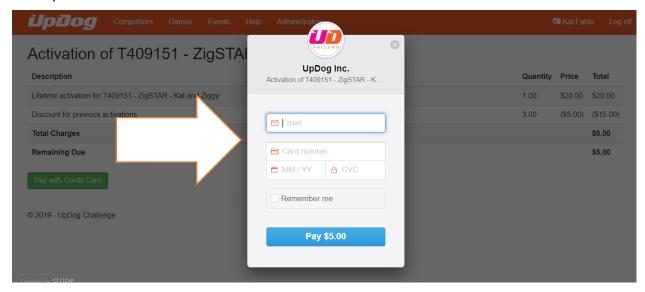

Once paid, your team status will show like the one below. This team now has a lifetime activation and will not need to be activated again going forward.

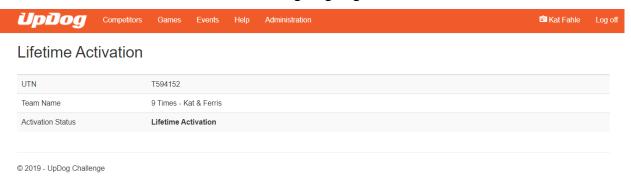

If you have played UpDog prior to activating your team email <a href="Melp@updogchallenge.com">Help@updogchallenge.com</a> to have your data moved to your permanent team. Include your name, dog name and either your team name or team number. Your team number is found on the login page under the column "UTN" and will show an expiration date to the right. This is the number to provide to host clubs when registering as well.

Happy UpDogging!